# D3 Incident Report User Manual

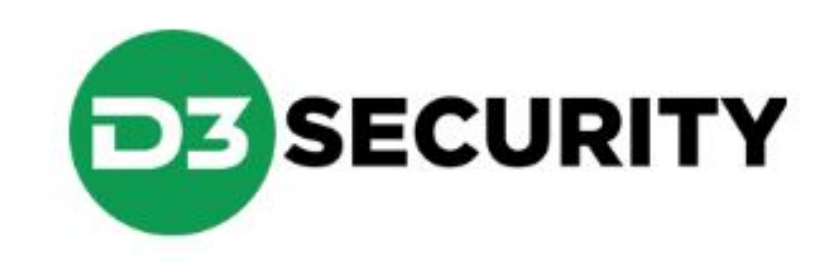

### What is D3 Incident Reporting?

- D3 Incident Reporting System is an all-in-one solution for crossdepartmental incident tracking and management.
- D3 incident tracking streamlines and automates the entire activity, incident, investigation and analysis workflow.
- D3 provides organizations the visibility they need to manage risks, identify threats at individual sites and counteract the trends and activities with the potential to impact their people, property and assets.

### Where do I find?

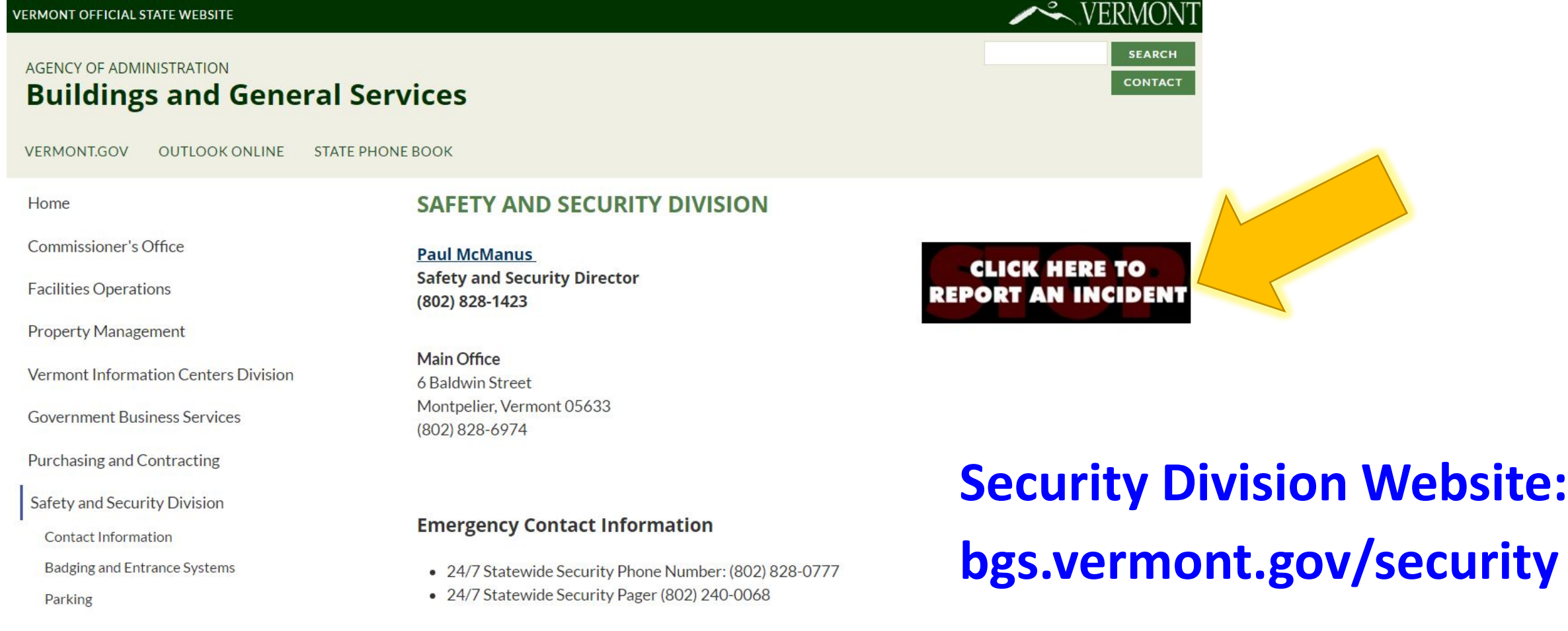

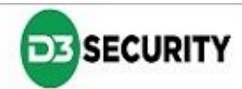

Help

### D3 Welcome

When you first access E-Alerts you are prompted to select an E-Alert interface.

When you have finished reading the information provided after making your selection, click **Next** to move on to the main E-Alert page.

eALERT

### **Welcome to E-Alert**

Please select from the following E-Alert applications

- **AHS Incident Report**
- **Bomb Threat**
- Burglary
- **Disturbance**
- Escort
- Fraud
- **Harassment**
- **Medical Emergency**
- **No Trespass Order**
- **Parking Violation**
- **Property Damage**
- **Property Lost/Found**
- **Restraining Order**
- Robbery
- **Security Concerns / Information**
- **Security Coverage Request**
- **Security Equipment Issues**
- **Suspicious Activity**
- **Threat**
- **Trespass**
- **Vehicle Incident**
- **Workplace Violence**
- Other

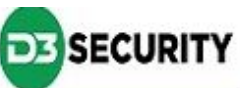

### E-Alert Main Page

This is the main E-Alert page, where information is captured.

The first section labeled "Guidelines" will provide any pertinent instructions.

Navigate from section to section using the navigation bar found on the left hand side of the page, or alternatively, using the **Next** and **Back** buttons found at the top.

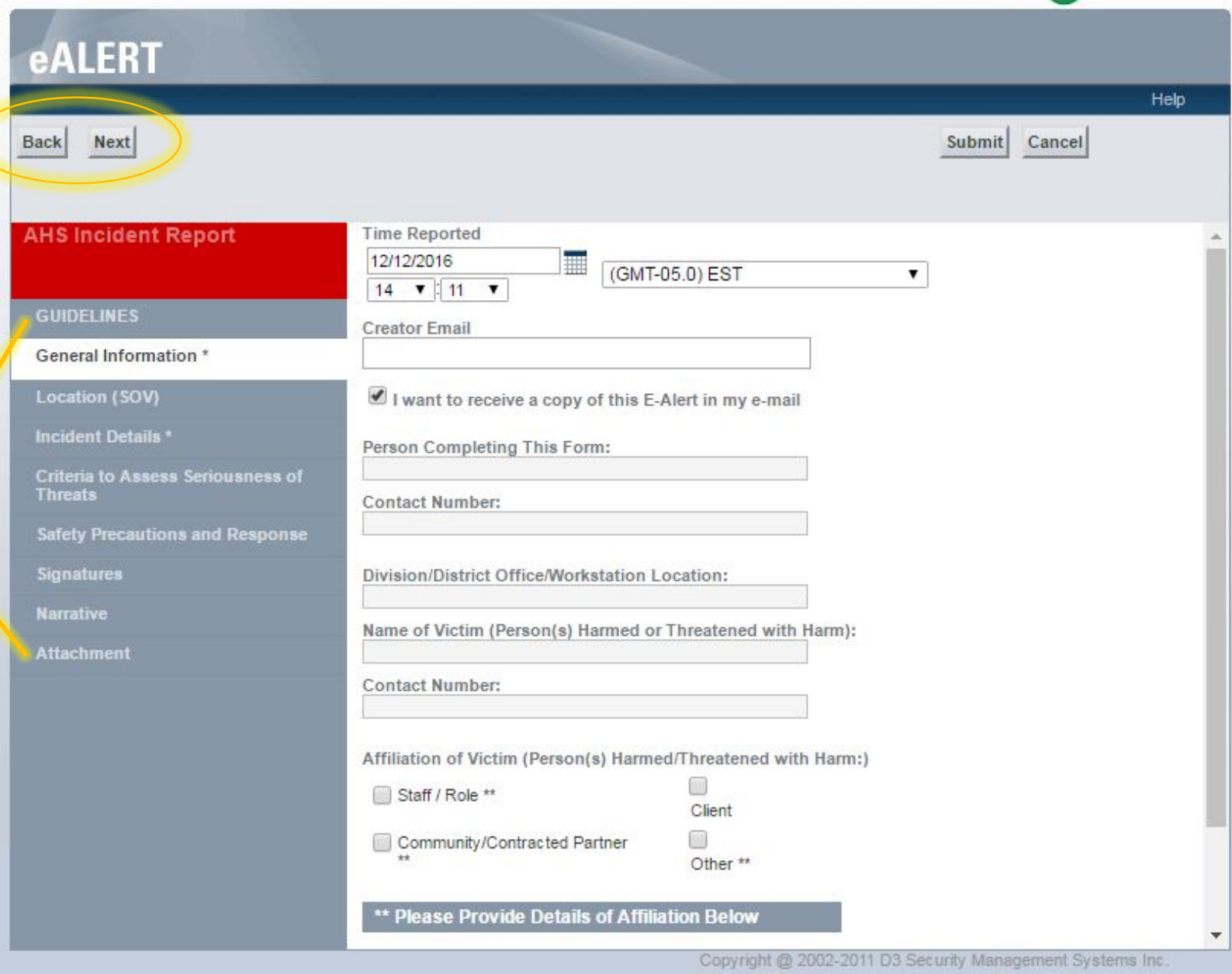

## SUBMIT

Upon pressing SUBMIT, you will be redirected to a page confirming the success (or failure) of your submission. If you included your email address, a ticket number will be forwarded to you for reference purposes.

If, for some reason, you receive a failure notice, please contact your security administrator and notify them of the problem.

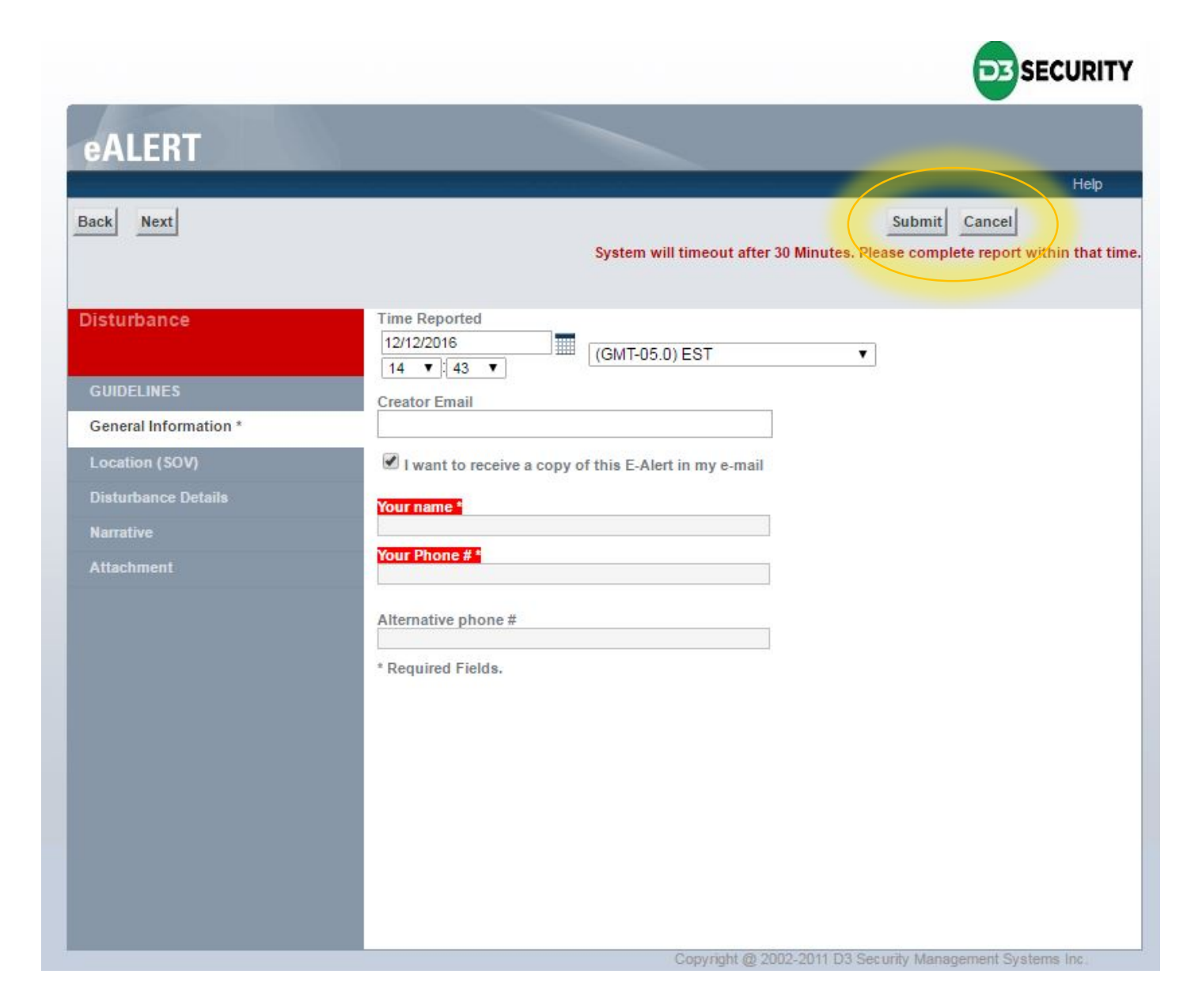